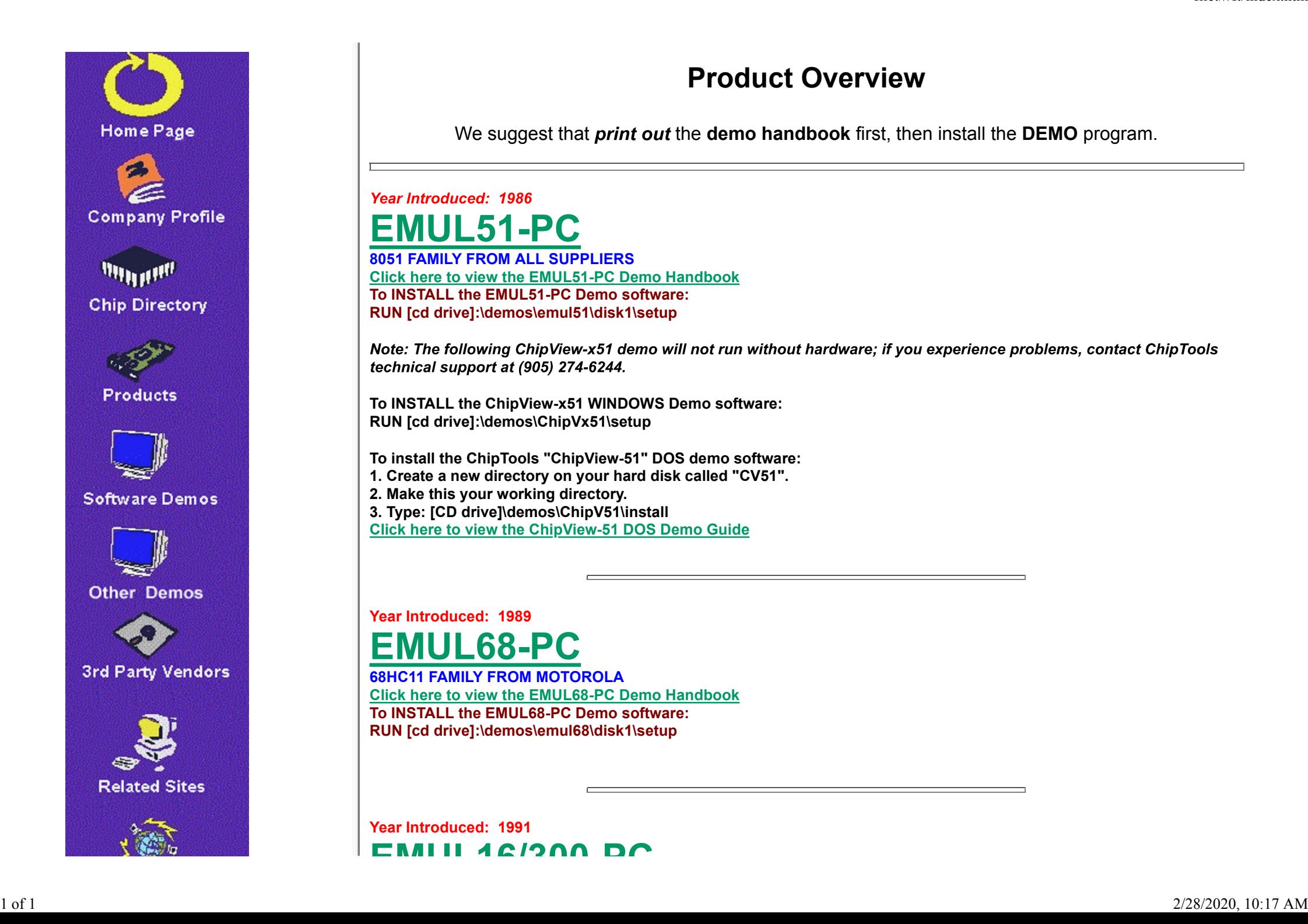

## **Product Overview**

We suggest that *print out* the **demo handbook** first, then install the **DEMO** program.

Year Introduced: 1986 **EMUL51-PC 8051 FAMILY FROM ALL SUPPLIERS**

**Click here to view the EMUL51-PC Demo Handbook To INSTALL the EMUL51-PC Demo software: RUN [cd drive]:\demos\emul51\disk1\setup**

Note: The following ChipView-x51 demo will not run without hardware; if you experience problems, contact ChipTools technical support at (905) 274-6244.

**To INSTALL the ChipView-x51 WINDOWS Demo software: RUN [cd drive]:\demos\ChipVx51\setup**

**To install the ChipTools "ChipView-51" DOS demo software:**

**1. Create a new directory on your hard disk called "CV51".**

**2. Make this your working directory.**

**3. Type: [CD drive]\demos\ChipV51\install**

**Click here to view the ChipView-51 DOS Demo Guide**

## **Year Introduced: 1989 EMUL68-PC**

**68HC11 FAMILY FROM MOTOROLA Click here to view the EMUL68-PC Demo Handbook To INSTALL the EMUL68-PC Demo software: RUN [cd drive]:\demos\emul68\disk1\setup**

**Year Introduced: 1991 EMUL16/300-PC**